# 1-10. パスワードを忘れた場合の仮パスワード再発行について

KOSMO Communication Web のパスワードを忘れた場合に被保険者被扶養者様が仮パスワー ドを再発行する場合は、以下の手順で仮パスワード再発行を行ってください。

### 1. ユーザ ID とメールアドレスを入力して仮パスワード再発行

次ページより、手順を説明いたします。

Ξ

#### 1. ユーザ ID とメールアドレスを入力して仮パスワード再発行

### ①ログイン画面の表示

 インターネットブラウザのアドレス欄に[「https://kosmoweb.jp」](https://kosmoweb.jp/)と入力します。 ログイン画面が表示されます。

#### ②仮パスワード再発行画面の表示

「パスワードを忘れた方はこちら」リンクを押下します。

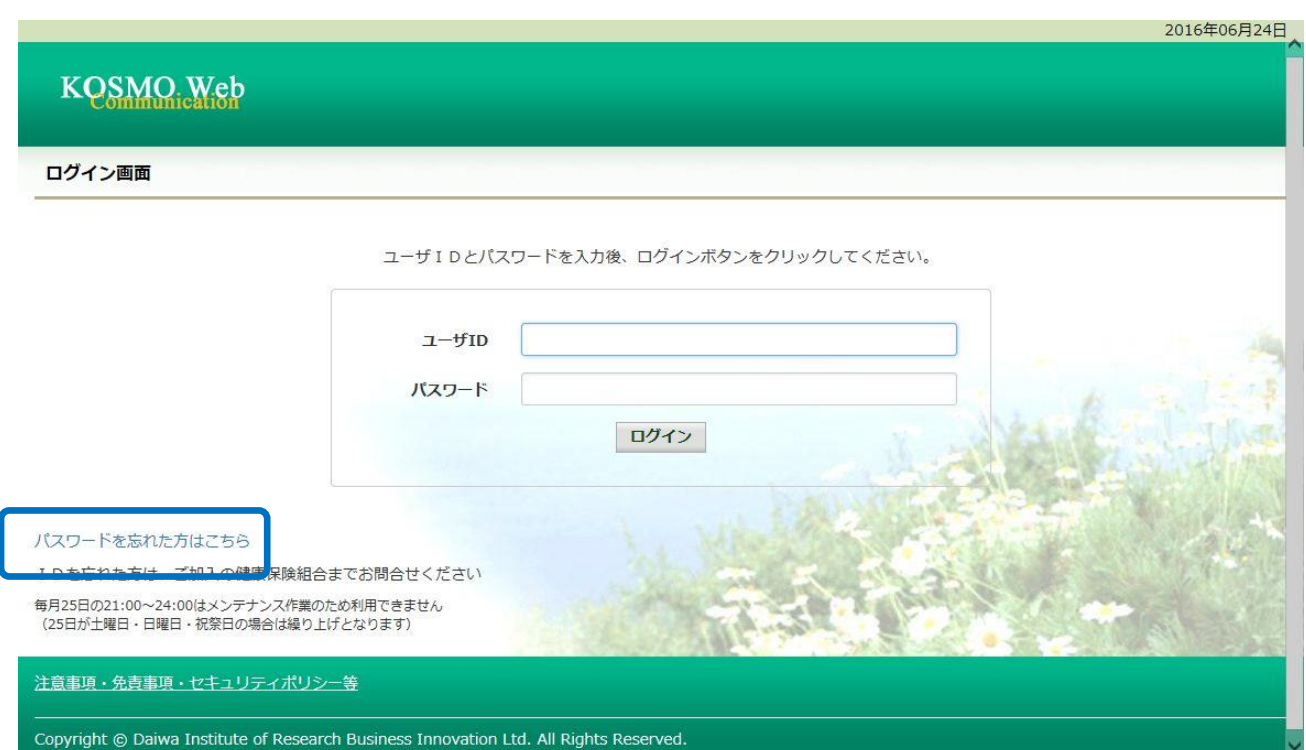

③仮パスワード再発行の条件入力

「ユーザ ID」と「メールアドレス」を入力します。

「実行」ボタンを押下します。

登録されているメールアドレスに再発行された仮パスワードが送信されます。

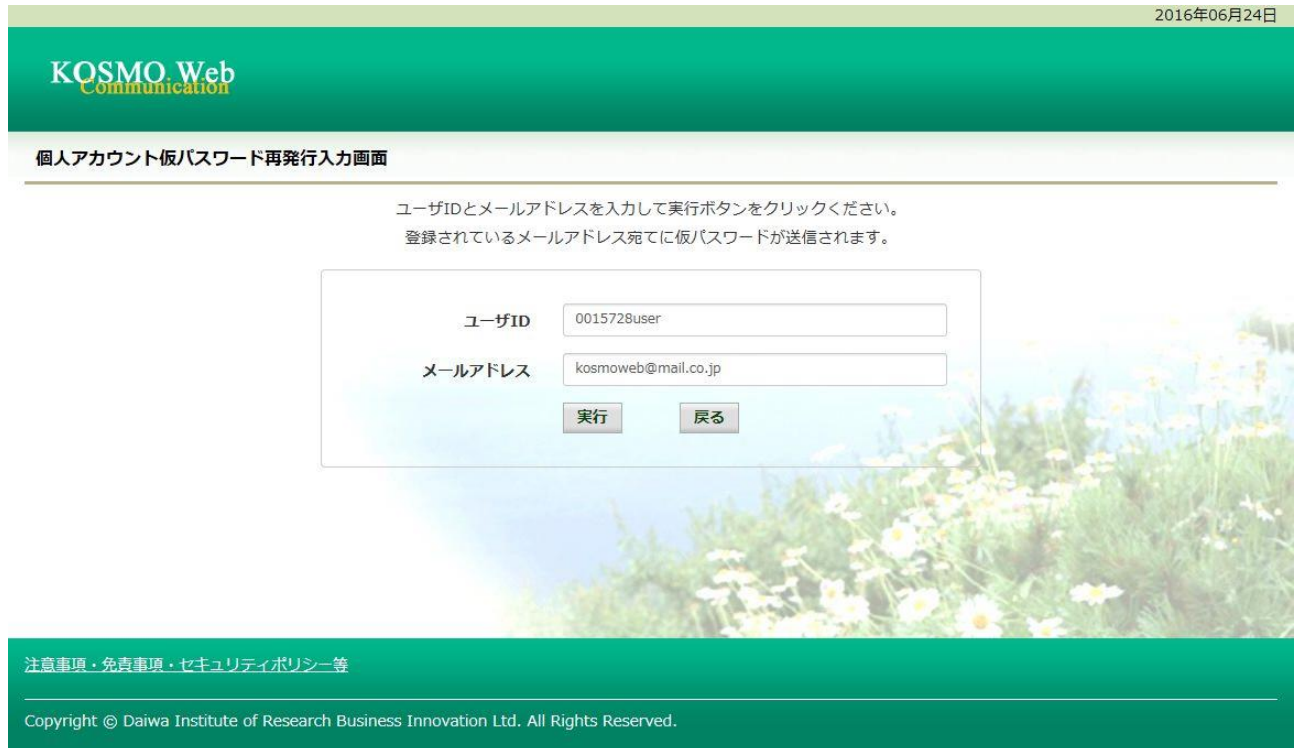

## 「個人アカウント仮パスワード再発行結果画面」が表示されます。

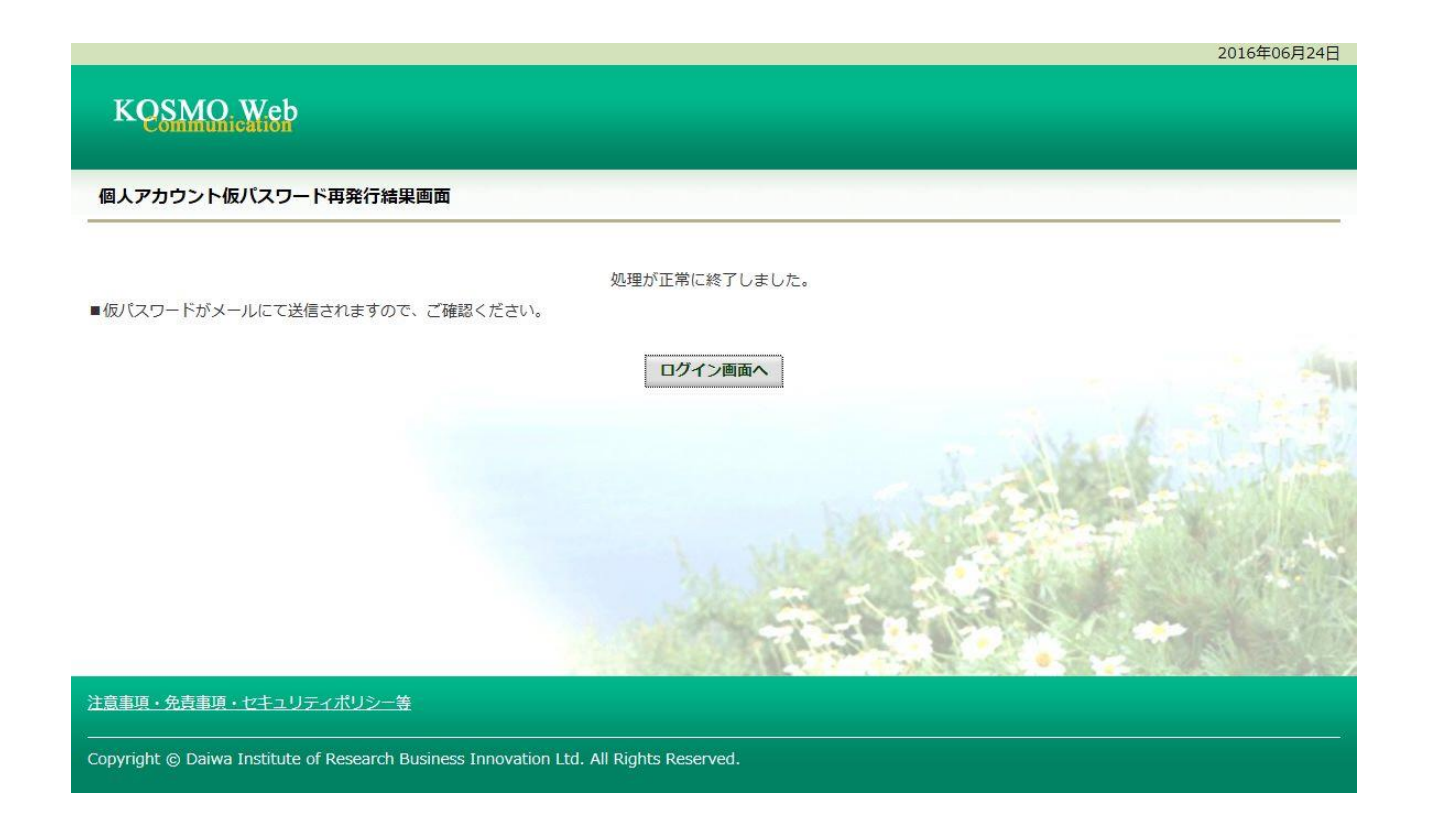

以上